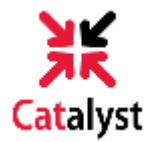

### **REQUESTING YOUR OFFICIAL TRANSCRIPT**

*Follow these steps to get your official transcript in Catalyst!*

**1)**Go to **catalyst.uc.edu** and log in with your 6+2 and password.

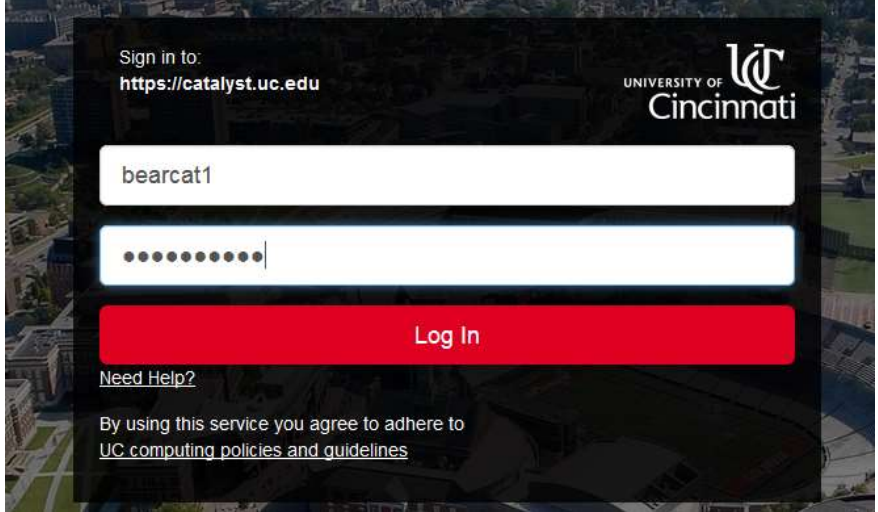

**2)**Click *My Academics* and select **Request Official Transcript** listed under the Audit, Grades and Transcript pagelet.

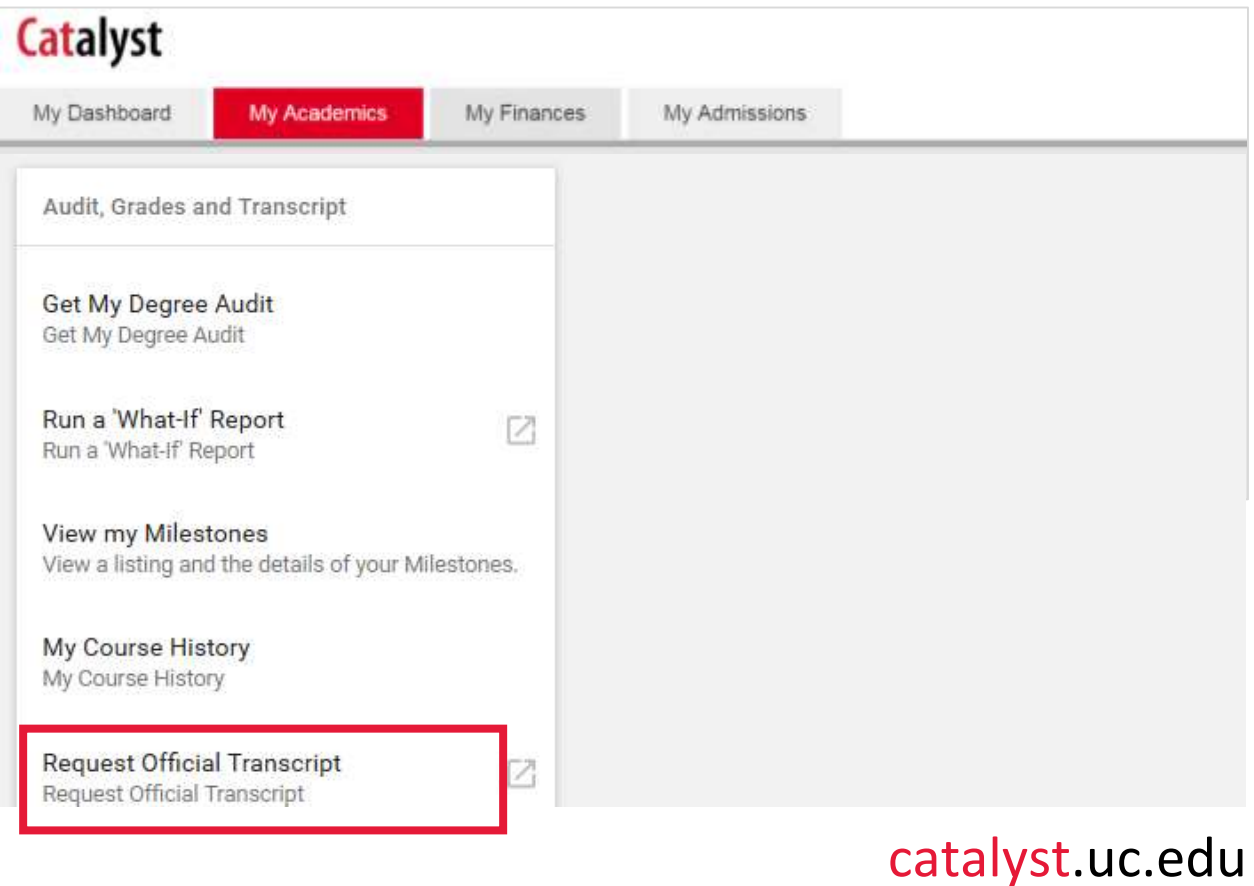

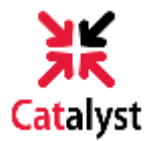

### **3)** The first time you request a transcript through Parchment, you will be asked to provide a current mailing address. **Note: This will not update your information in Catalyst.**

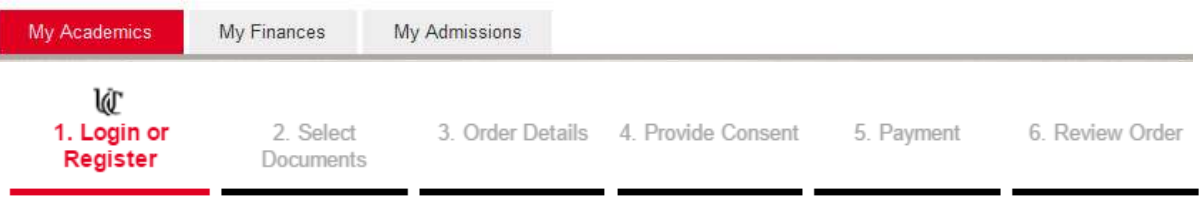

#### Address Details

Welcome to the University of Cincinnati document ordering site. In order for us to process your document request you will need to provide some information about yourself. This form will only need to be filled out once, any further access will have the information stored for your convenience. Thank you.

**4)** Then **select the institution, location or email address** of your intended recipient. **Note: Many institutions prefer that your transcript be sent to them electronically.** 

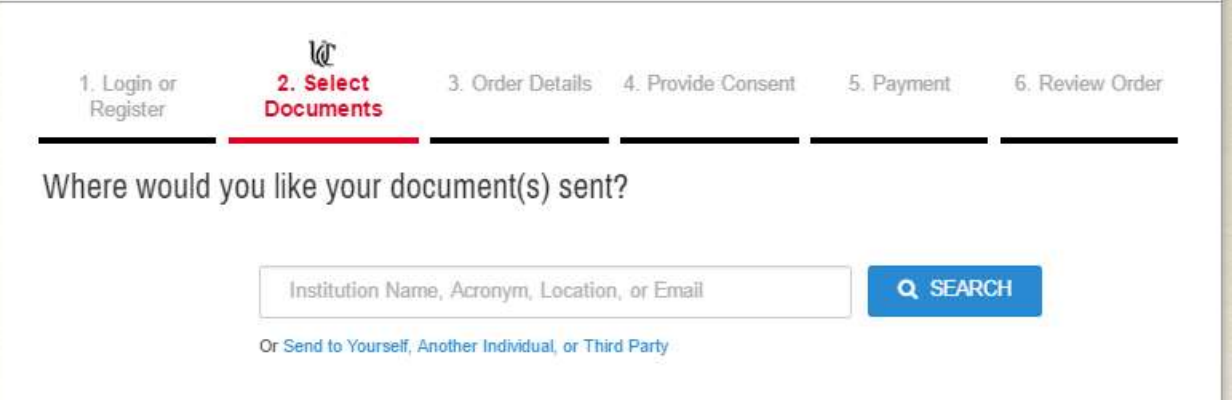

- If you wish to send your transcript to yourself, another individual, company, or to an institution that isn't identified in the search function, click the blue link below to select the type of transcript you wish to order.

- An eTranscript will generate a PDF that will be sent almost immediately. This PDF can be opened by the recipient up to three times in a 30 day period. This is the fastest, most secure, and environmentally-friendly method to request your transcript.

- A paper transcript can be selected, but will require the Registrar's Office print your transcript and mail it through the US Postal Services. An estimated 7-10 business days may be required to complete a paper transcript request.

## catalyst.uc.edu

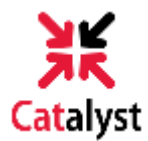

**5)**Next, **verify the destination** is correct for your transcript, and **select the delivery mode** (electronic or mail delivery). You can also provide the Purpose for Transcript (employment, graduate school, internship, etc.) and attach other documents if needed.

If you are sending your transcript to yourself or a third party, you will be prompted to provide the address information needed.

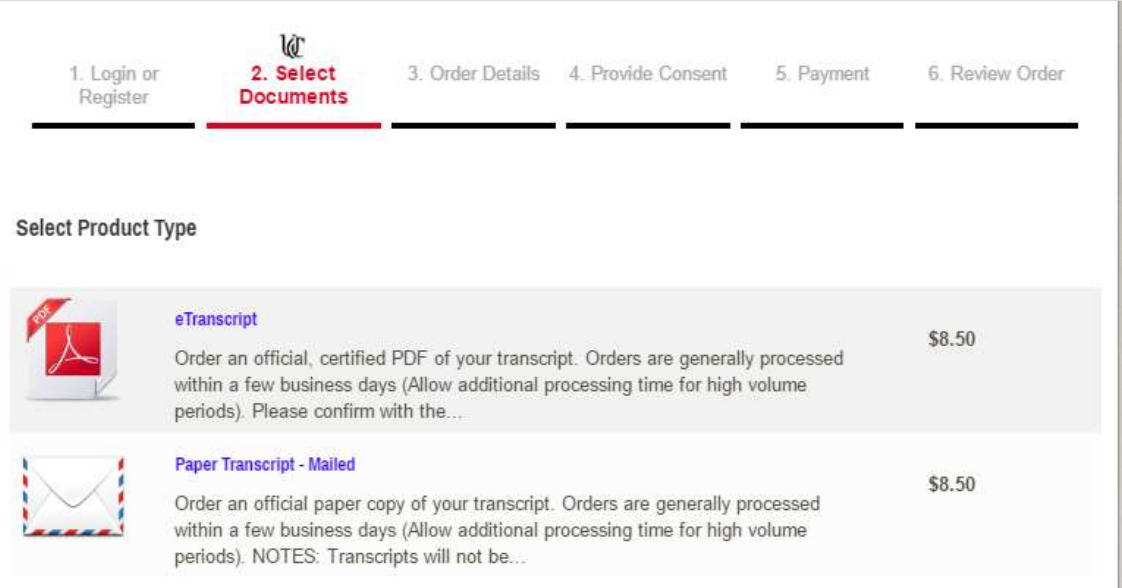

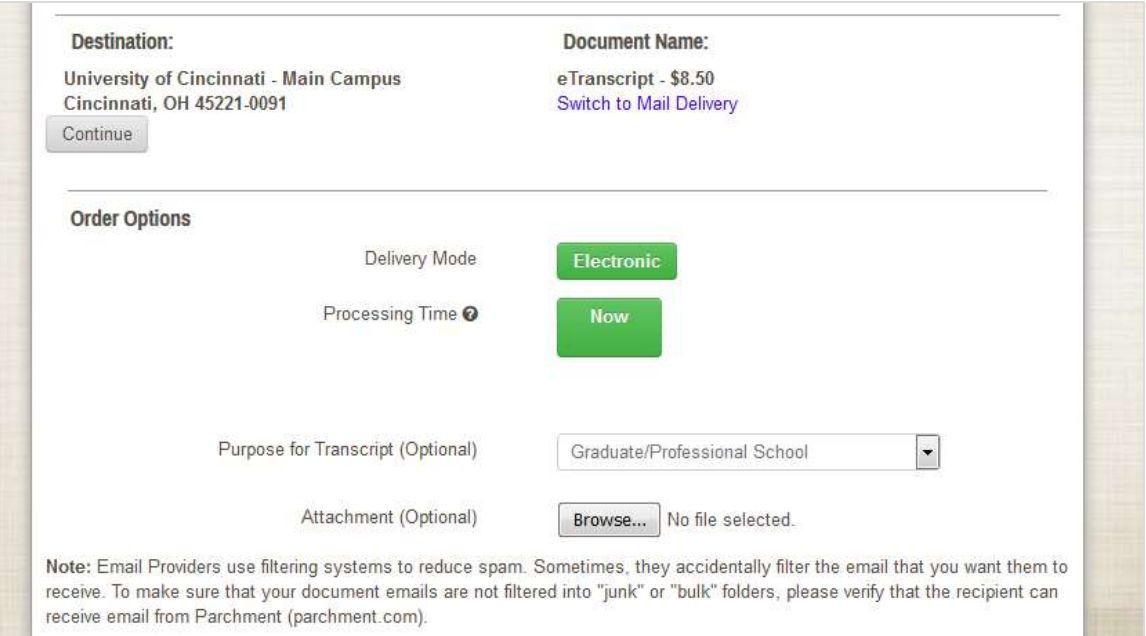

# catalyst.uc.edu

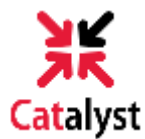

**6)** The first time you request a transcript, you will need to provide consent. Future orders will recognize that you have provided consent.

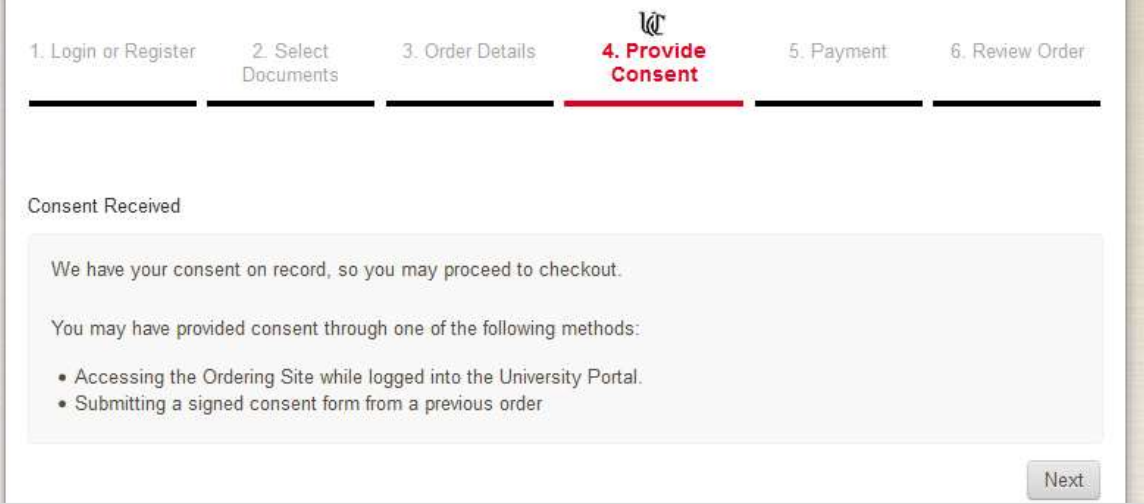

**7)**Review the order and enter your billing and credit card information to purchase your transcript. **Note: The charge will appear as Parchment on your credit card statement.**

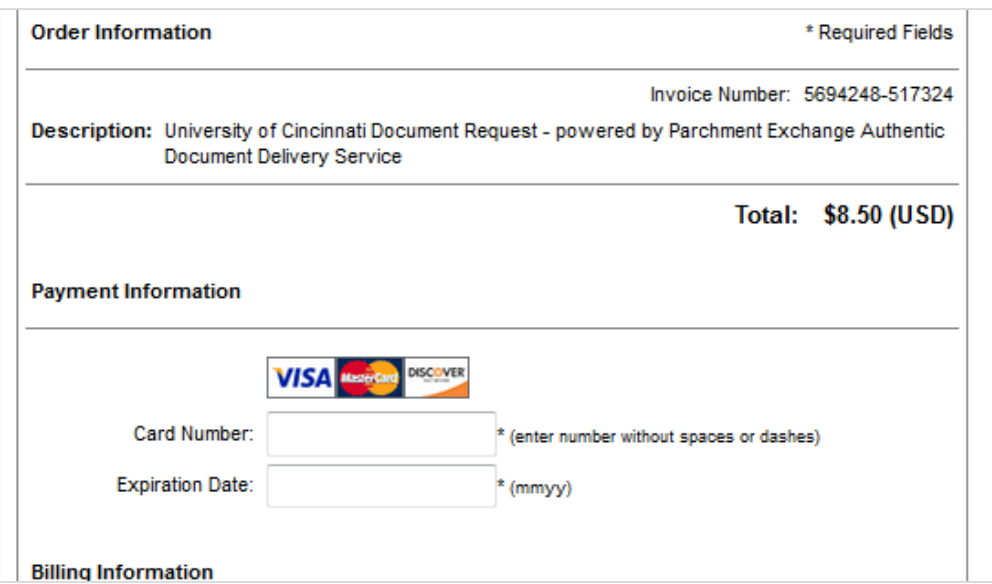

**8)**Once your order is complete, you will receive an email confirming your purchase. You will also be emailed once your transcript has been **electronically delivered** and when your transcript has been **downloaded**.

*That's it! You've just learned how to request an official transcript in Catalyst.*

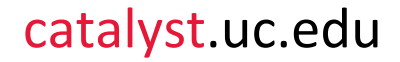